## Rita ett fackverk

I figuren har man använt plot och ritat en modell av ett plant fackverk. Fackverket består av 8 stänger och knutpunkterna har markerats med runda ringar.

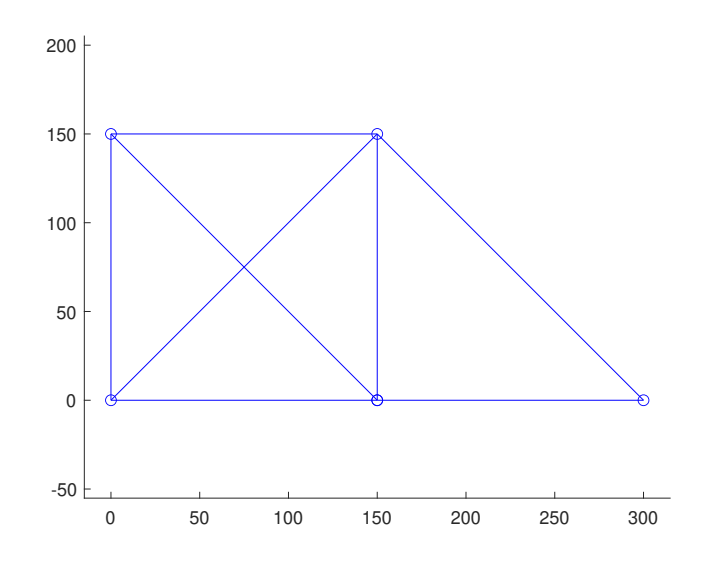

De horisontella balkarna har man fått genom följande matlabkommandon:

```
figure(1); clf;
hold on; axis([-15 315 -15 200]);
plot([0 150],[150 150],'-o')
plot([0 150],[0 0],'-o')
plot([150 300],[0 0],'-o')
```
Uppgift 1. Skriv matlabkoden som ritar hela fackverket. Anropa axis equal sist i din kod. Om man vill att alla stänger ska ritas blå kan man ange färg med Color. Anropet

plot([0 150],[150 150],'-o','Color','blue')

ritar ett blått streck.

I figuren nedan har man numrerat knutpunkterna. För att skriva text i figurer använder man kommandot text. Anropet

text(0,150,'1')

placerar texten 1 i position (0,150) i figuren, och anropet text(0,150+15,'1')placerar texten 1 i positionen  $(0,165)$ . Man anger x- och y-koordinater för textens nedre vänstra hörn, följt av texten (texten omges av enkelapostrofer). Matlabkoden nedan placerar ut numren på knutpunkterna:

```
e=15;
text(0,150+e,'1');
text(150,150+e,'2');
text(0,-e,'3');
text(150,-e,'4');
text(300,-e,'5');
```
Man kan bestämma storleken på siffrorna genom att ange ett värde på fontsize. Om man skriver

text(0,150+e,'1','fontsize',15);

skrivs texten 1 med storleken 15 (istället för 10). I figuren nedan har man använt storleken 15 när man numrerat knutpunkterna.

Uppgift 2. Skriv matlabkoden som skriver ut siffrorna med storleken 15, så att figuren ser ut ungefär som nedan.

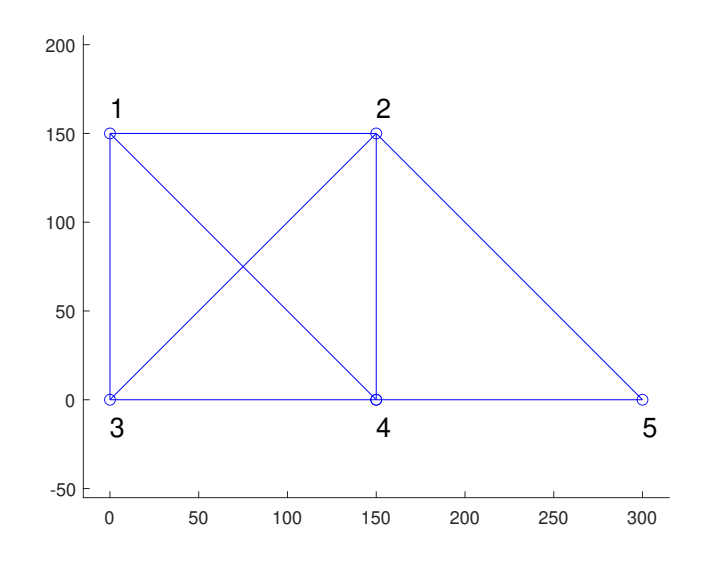

Om man vill ha ifyllda runda ringar använder man t.ex. attributet MarkerFaceColor. Anropet plot([0 150],[0 0],'o','MarkerFaceColor','blue') ritar två ifyllda blå ringar i positionerna  $(0,0)$  och  $(0,150)$ .

I figuren nedan har man belastat fackverket i några knutpunkter och beräknat spänningarna i stängerna. För att få en bild över hur materialet i fackverket utnyttjas låter man tjockleken på linjerna vara propotionell mot sp¨anningen i respektive st˚ang. Sp¨anningarna anges i tabellen nedan

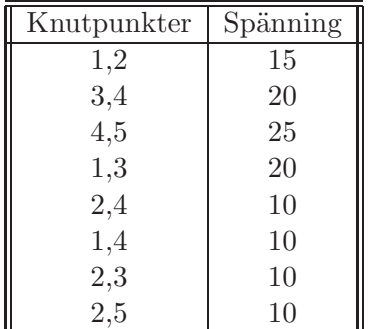

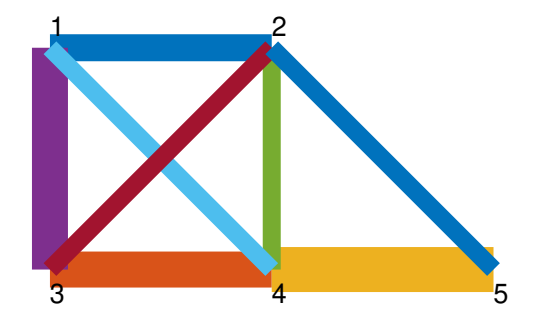

För att få linjerna olika tjocka använder man attributet Linewidth. Matlabkoden

plot([0 150],[150 150],'Linewidth',15) plot([0 150],[0 0],'Linewidth',20) plot([150 300],[0 0],'Linewidth',25)

ritar de horisonella linjerna i fackverket med linjetjocklekarna 15, 20 respektive 25.

Uppgift 3. Skriv nu matlabkoden som ritar de andra stängerna i fackverket, så att figuren ser ut som ovan. Anropet axis off tar bort axlarna i figuren. Om man vill att alla stänger ska ritas blå kan man använda Color. Anropet

plot([0 150],[150 150],'Linewidth',15,'Color','blue')

ritar ett blått streck med linjetjockleken 15.

Lösningar till uppgifterna

## Uppgift 1.

```
figure(1); clf;
hold on; axis([-15 315 -15 200]);
plot([0 150],[150 150],'-o')
plot([0 150],[0 0],'-o')
plot([150 300],[0 0],'-o')
plot([0 0],[0 150],'-')
```

```
plot([150 150],[0 150],'-')
plot([0 150],[150 0],'-')
plot([0 150],[0 150],'-')
plot([150 300],[150 0],'-')
```

```
axis equal
```
Uppgift 2.

```
e=15;
text(0,150+e,'1','Fontsize',15);
text(150,150+e,'2','Fontsize',15);
text(0,-e,'3','Fontsize',15);
text(150,-e,'4','Fontsize',15);
text(300,-e,'5','Fontsize',15);
```
## Uppgift 3.

```
plot([0 150],[150 150],'Linewidth',15)
plot([0 150],[0 0],'Linewidth',20)
plot([150 300],[0 0],'Linewidth',25)
```

```
plot([0 0],[0 150],'Linewidth',20)
plot([150 150],[0 150],'Linewidth',10)
plot([0 150],[150 0],'Linewidth',10)
plot([0 150],[0 150],'Linewidth',10)
plot([150 300],[150 0],'Linewidth',10)
```
axis off